# arcgis intensivo nivel iniciación e intermedio

90 horas

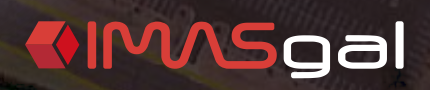

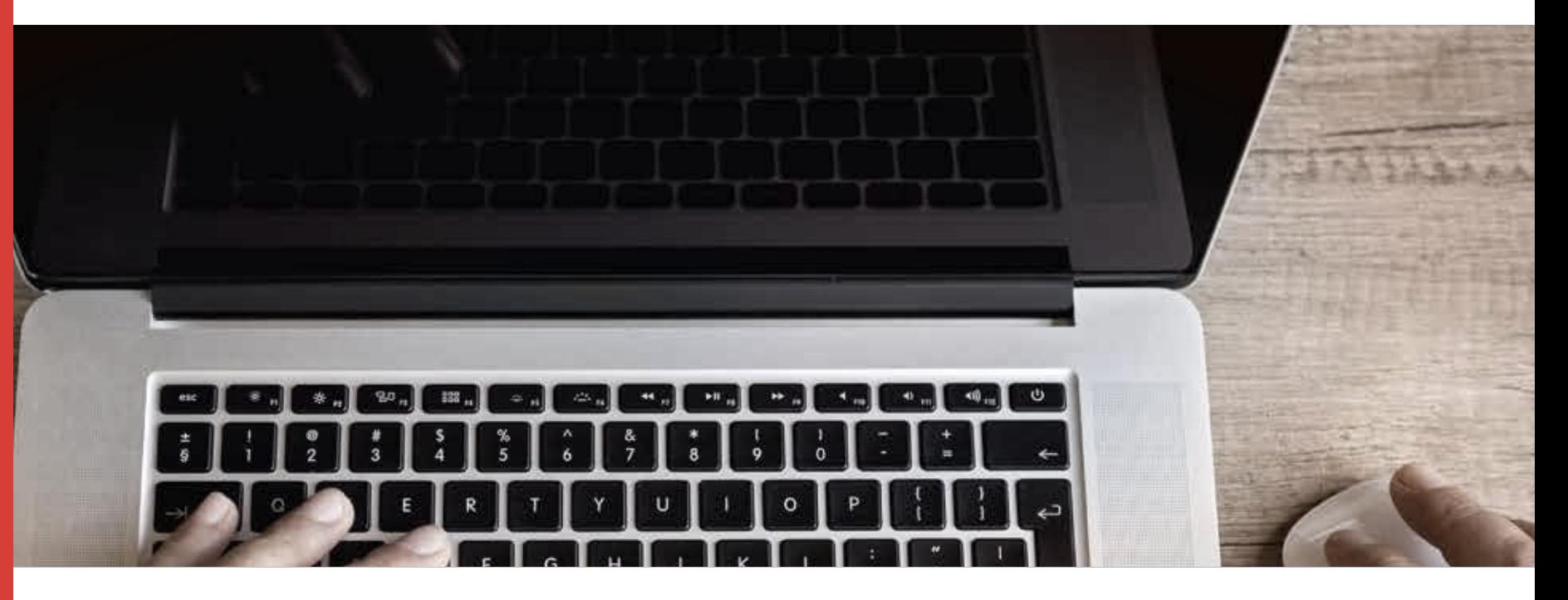

# formación específica adaptada

Imasgal desarrolla formación específica para un alumnado cuyo perfil está relacionado con el sector de la ingeniería, la arquitectura o el diseño. Contamos con un equipo de docentes expertos en cada área de formación. Los cursos se gestionan mediante una plataforma de formación donde los alumnos encuentran foros, acceso a las webinars, materiales, videotutoriales etc.

Imasgal realiza cursos centrando sus esfuerzos en tres características clave:

## webinars + e-learning

Las clases en tiempo real a través de internet mejoran la interacción docente alumno. Si el alumno no puede asistir, puede visualizarlas en diferido. La parte e-learning permite al alumno desarrollar prácticas y proyectos estando tutorizado en todo momento.  $\blacksquare$ 

## materiales útiles

Trabajamos para desarrollar manuales de alta calidad que sirvan para el seguimiento del curso y posterior guía de consulta. Como complemento realizamos videotutoriales y recursos complementarios, todo orientado a maximizar el rendimiento del alumno.

# post-formación

Una vez finalizado el curso, los alumnos tienen acceso a un aula virtual de post-formación durante 2 meses, que contiene todos los contenidos del curso (vídeos grabados de webinars, videotutoriales y recursos).

(\*) Posibilidad de inscripción en curso intensivo o en niveles individuales.

FORMACIÓN

# arcgis intensivo nivel iniciación e intermedio

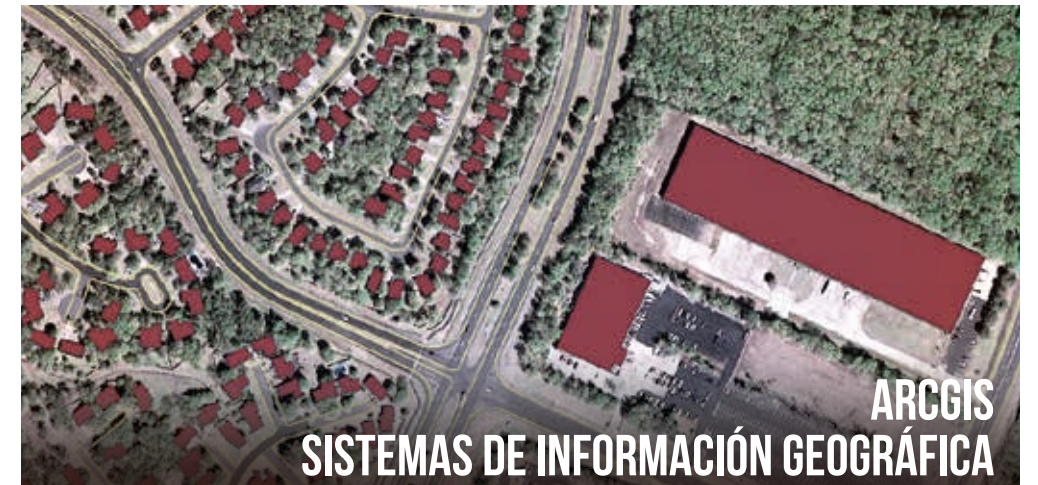

# **PRESENTACIÓN**

El curso de ArcGis Intensivo permite al alumno iniciarse y profundizar en el mundo de los Sistemas de Información Geográfica (SIG). El contenido del curso abarca desde los conceptos y procedimientos más básicos y elementales en los SIG hasta la elaboración de proyectos complejos y la utilización de herramientas avanzadas de análisis espacial. La plataforma que se utiliza durante todo el curso es ArcGis que nos ofrece una serie de herramientas muy potentes para el análisis espacial, tanto en formato vectorial como raster. Durante el curso el alumno se familiarizará con el entorno de trabajo que nos ofrece dicho software, adquiriendo todos los conocimientos necesarios para aumentar la productividad en el trabajo.

La consulta de información geográfica desde servidores externos (PNOA, Catastro, etc), la edición de datos vectoriales y raster, las herramientas de geoprocesamiento, la georreferenciación de imágenes y su posterior digitalización con control topológico, generación de modelos digitales del terreno y realizar operaciones con la calculadora raster y la automatización de procesos cartográficos, entre otros, serán los principales temas del curso.

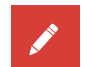

Titulación: Certificado acreditativo de superación del curso.

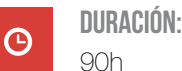

Modalidades disponibles (\*\*): Online (40 h webinar + 50 h e-learning)

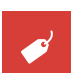

目

B

Precio:

Consultar precios en web.

## Material:

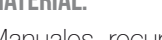

Manuales, recursos, videotutoriales, grabaciones webinars, ejercicios complementarios.

## formación bonificada:

Curso bonificable en las cotizaciones de la Seguridad Social.

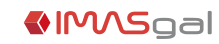

# 2 objetivos revit intensivo: revit i + revit ii

En el curso de **ArcGis Intensivo** se ha diseñado para formar al alumno desde un conocimiento básico de los SIG e ir profundizando en cada uno de los temas para ir adquiriendo una formación amplia y avanzada en el manojo de los SIG con software ArcGis.

Objetivos específicos:

- Conocer y manejar los diferentes sistemas de coordenadas y proyecciones cartográficas.

- Conocer los servicios de una IDE e incorporarlos a los proyectos de trabajo.
- Trabajar con los modelos de datos vectoriales y raster más importantes en los SIG.
- Manejar las herramientas de selección espacial por sus atributos o por su localización.
- Conocer los métodos de edición avanzada y la realización de una base de datos.
- Trabajar con geodatabases, subtipos y dominios.
- Generar mapas, simbolizar y etiquetar de forma óptima todos sus elementos.
- Manejar las principales herramientas de geoprocesamiento.
- Aprender a georreferenciar imágenes y datos vectoriales.
- Generar topología en una geodatabase y corregir errores topológicos.
- Conocer el etiquetado avanzado con maplex.
- Automatizar el proceso de generación de mapas.
- Realizar modelos digitales del terreno.
- Operar con los modelos digitales de terreno.
- Generación de cartografía a partir de datos LIDAR.
- Metodologías de análisis espacial avanzado.
- Generación de modelos que automaticen los procesos de trabajo.

# **DESTINATARIOS**

El presente curso va dirigido a profesionales que necesiten iniciarse, pero al mismo tiempo adquirir durante la duración del curso un conocimiento avanzado en los SIG. Está especialmente indicado para profesionales como geógrafos, topógrafos, biólogos, ingenieros forestales, ingenieros agrícolas, ingenieros civiles, arquitectos e ingenieros en telecomunicaciones entre otros.

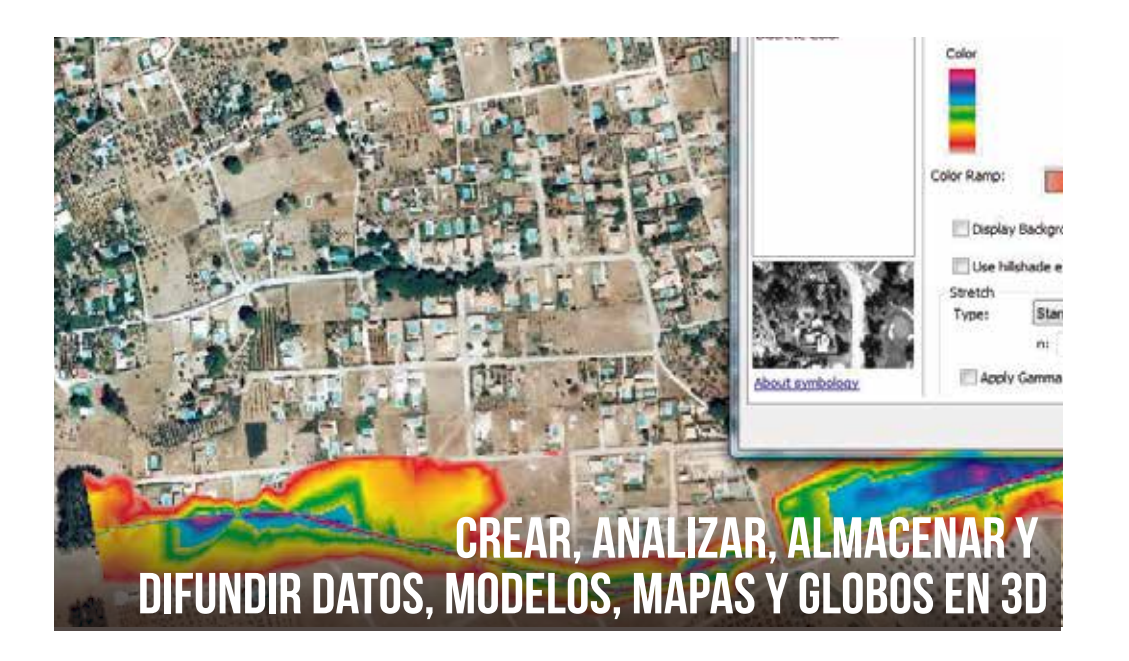

# **METODOLOGÍA**

El curso ARCGIS intensivo consta de 2 cursos, ARCGIS I: Nivel iniciación (20h webinars + 25h e-learning) y ARCGIS II: Nivel intermedio (20h webinars + 25h e-learning).

## / clases webinar

Asistir a clases webinars significa que las clases se desarrollan en tiempo real a través de internet con una interacción total docente alumno.

3 visualiza el ordenador del docente mientras se Durante las sesiones webinar el alumno realizan las explicaciones. Por su parte, el docente visualiza el ordenador del alumno para su seguimiento, mientras se realizan los ejercicios prácticos propuestos. Las clases son grabadas y el alumno puede verlas en diferido.

# / PARTE e-learning

En esta parte el alumno realiza prácticas relacionadas con la materia, estando tutorizado por los docentes mediante foros y webinars indivuduales.

# / Post-formación

Una vez finalizado el curso, los alumnos tienen acceso a un aula virtual de post-formación, con todos los contenidos del curso (vídeos grabados de webinars, videotutoriales y recursos).

## Plataforma de formación

Todo el curso está gestionado mediante una plataforma de formación online. En la misma se gestionan los contenidos del curso así como se da soporte a las dudas que surien durante el curso fuera de las clases webinars.

## Foro

El foro es la herramienta de comunicación principal durante la parte e-learning y es utilizado por docentes y alumnos para solventar dudas y compartir experiencias e ideas.

### **Materiales**

El alumno dispondrá de manuales de conteni dos completos, videotutoriales, recursos complementarios y grabaciones de webinars.

## Prácticas y proyectos

La prácticas y proyectos que el alumno realiza en la parte e-learning son acompañados de documentos de apoyo y recursos que facilitan su desarrollo.

## Seguimos aquí

En la parte e-learning seguimos estando presentes de forma directa mediante tutorías con webinars. Queremos que la interacción docente alumno sea directa durante todo el curso.

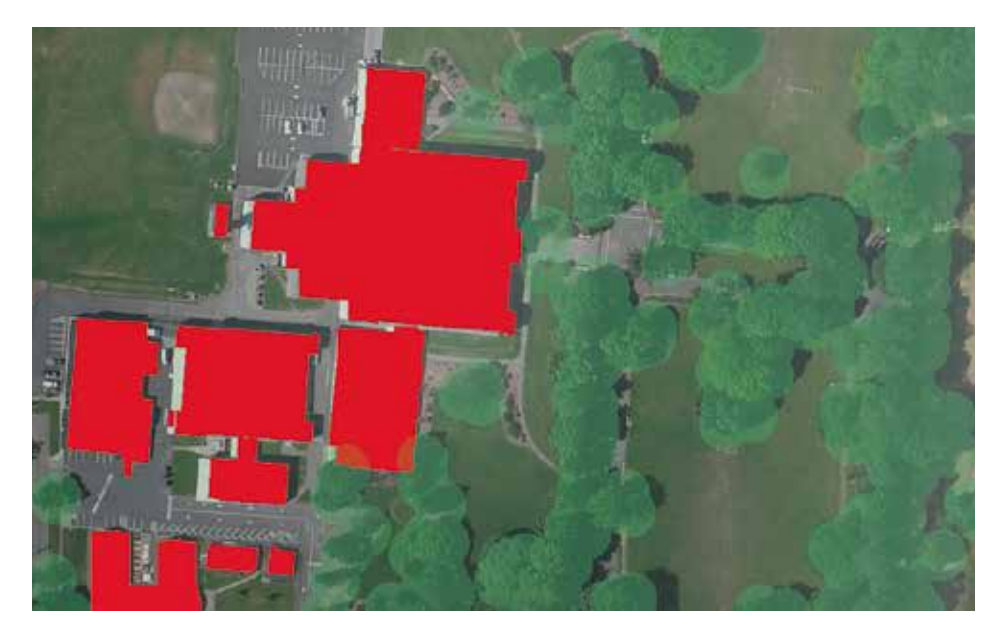

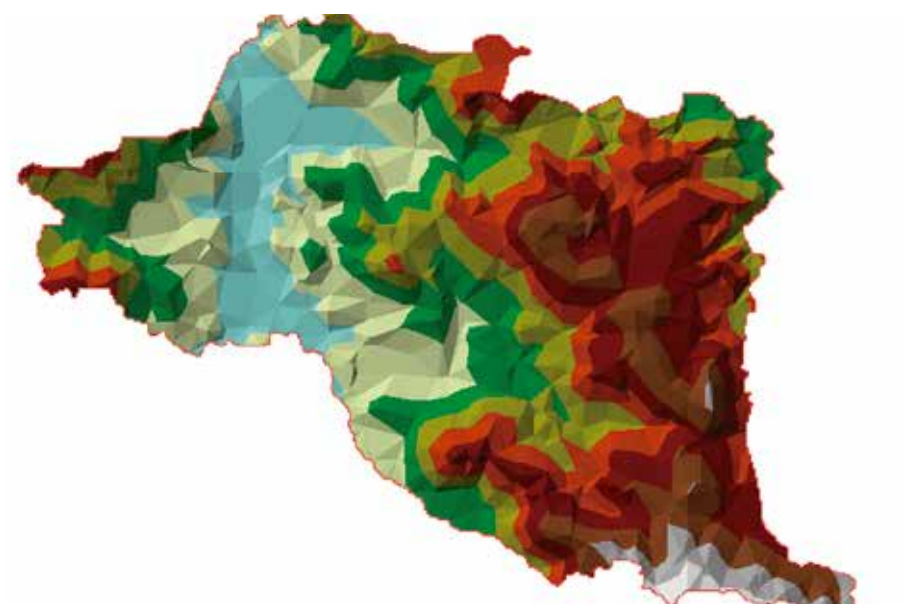

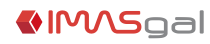

10. El geoprocesamiento.

 • Combinación. • Disolver. • Fusionar. • Intersecar. • Recortar.

 • Zona de influencia. 11. El ArcToolbox.

 11.1. ¿Qué es el ArcToolbox? 11.2. Herramientas básicas.

miento.

10.1. ¿Qué es el geoprocesamiento?

10.2. Herramientas principales del geoprocesa-

11.3. Las toolbox de proyección y transformación.

# 5 programa formativo: arcgis i

#### 1. Teoría de los Sistemas de Información Geográfica (SIG).

 1.1. Introducción a los Sistemas de Información Geográfica.

 1.2. Los Sistemas de Información Geográfica como modelo de la realidad.

 1.3. La información geográfica y su tratamiento en los SIG.

 1.4. Los sistemas de coordenadas y las proyecciones en la cartografía digital.

- Conceptos.
- Los sistemas de coordenadas geográficas.
- Los sistemas de proyección.
- El sistema de referencia europeo.
- Los códigos EPSG.

#### 2. Las IDE.

- 2.1. ¿Qué es una IDE?
- 2.2. Servicios de una IDE.
- Servicios mínimos.
- Servicios complementarios.
- Geoportal.
- 2.3. Los metadatos.
- Conceptos generales.
- Elaborar metadatos (video tutorial).
- 3. El SIG de escritorio ArcGIS 10.
- 3.1. ArcCatalog concepto.
- Exploración de la información geográfica.
- Visualización de la información geográfica.
- Visualización y personalización de las tablas de datos.

3.2. ArcMap concepto.

• Abrir un mapa existente o crear un mapa

#### nuevo.

• Principales elementos de ArcMap.

 • Apertura de una capa de información geográfica.

- 3.3. ArcScene concepto.
- 3.4. ArcGlobe concepto.

#### 4. Trabajando con las capas de información geográfica en ArcGIS.

- 4.1.El modelo de datos vectorial.
- Shapefile.
- Coberturas (coverages).
- Geodatabase.
- 4.2. El modelo de datos raster.
- Estructura de las imágenes raster.
- La resolución de las imágenes.
- Los formatos de imágenes de ArcGis.

4.3. El modelo de red de triángulos irregulares

- (TIN).
	- 4.4. Cargar información de una IDE.
	- 4.5. Los archivos de tipo CAD.
	- 4.6. Selección y consulta de datos. • Las herramientas de selección.
		-
	- Selección por atributos.
	- Selección por localización.
	- Selección mediante elementos gráficos.

#### 5. La digitalización y la edición de los datos.

- 5.1. Creación de un archivo de datos vectoriales.
- 5.2. Barra de herramientas de edición.
- Construcción de entidades.
- Edición avanzada.
- Las herramientas de alineación (snapping).
- 5.3. Crear plantillas de entidad.
- 5.4. Edición de los datos.
- Rellenar tabla de atributos durante la edición.
- La calculadora de campo.
- Unir y relacionar capas con tablas externas.
- Carga de datos desde una tabla Excel.

#### 6. Las geodatabases.

- 6.1. Conceptos básicos de una geodatabase.
- 6.2. Crear una geodatabase.
- 6.3. Importar datos a la geodatabase.
- 6.4. Creación de subtipos y dominios.

#### 7. La simbolización en ArcGis.

- 7.1. Introducción a la representación cartográfica.
- 7.2. La simbología de una capa.

7.3. Guardar una simbología e importar una

simbología ya existente.

#### 8. Las etiquetas en ArcGis.

- 8.1. Las etiquetas.
- 8.2. Crear clases para simbolizar: tipos y expresio-

#### nes.

- 8.3. La simbolización de las etiquetas.
- 8.4. Convertir etiquetas en anotaciones.
- 8.5. Crear nuevas anotaciones.

#### 9. Las salidas gráficas.

- 9.1. Vista de composición de mapa (layout).
- 9.2. Herramientas específicas de la composición

de mapa.

- Configuración de la página e impresión.
- Barra de herramienta de diseño y dibujar.
- 9.3. Insertar elementos al mapa: leyenda, escala, imágenes….

Durante el curso se realizan proyectos reales con los que se pone en práctica los conocimientos adquiridos.

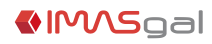

# 5 programa formativo: ARCGIS II

#### 1. La georreferenciación de datos.

- 1.1. La georreferenciación de imágenes.
- 1.2. La georreferenciación de datos vectoriales.

#### 2. Las herramientas de topología.

- 2.1. ¿Qué es la topología?
- 2.2. Topología de mapa: editar entidades compartidas.
- 2.3. Las reglas topológicas de las geodatabase.
- 2.3.1. Reglas de polígono.
- 2.3.2. Reglas de línea.
- 2.3.3. Reglas de punto.
- 2.4. Utilizar la topología de la geodatabase para corregir errores.
	- 2.4.1. La edición de topología.
	- 2.4.2. Corrección de errores topológicos.

#### 3. Herramientas de anotación avanzada: el maplex.

3.1. ¿Qué es el maplex?

- 3.2. Activación del etiquetado con maplex.
- 3.3. Barra de herramientas de etiquetado con maplex.

#### 4. Las herramientas avanzadas para salidas gráficas: El data driven pages.

- 4.1. ¿Qué es el data driven pages?
- 4.2. Barra de herramientas del data driven pages.
- 4.3. Sacando nuestro lote de mapas.

#### 5. El 3D Analyst: Generación de modelos del terreno.

- 5.1. ¿Qué son las herramientas del 3D Analyst?
- 5.2. ¿Qué es el LIDAR?

 5.3. Herramientas del 3D Analyst en la aplicación del análisis del territorio.

- 5.3.1. Extraer información de datos LIDAR.
- 5.3.2. Crear y modificar una red de triángulos

#### irregulares, TIN.

5.3.3. Generar curvas de nivel.

 5.3.4. Creación de líneas de visibilidad. 5.3.5. Generación de perfiles topográficos. 5.3.6. Convertir un TIN en un modelo digital de

## elevaciones, MDE.

5.4. Visualización de datos 3D en el ArcScene.

#### 6. Spatial Analyst.

 6.1. ¿Qué son las herramientas del Spatial Analyst? 6.2. Los modelos digitales del terreno MDT.

 6.3. Generación de modelos digitales del terreno. 6.3.1. Generar un modelo digital del terreno a

partir de cartografía vectorial.

 6.3.2. Descargar modelos digitales del terreno ya existentes.

- 6.3.3. Realización de mosaicos.
- 6.4. Herramientas de Spatial Analyst en aplicación de análisis del territorio.
	- 6.4.1. Mapa de sombreado.
	- 6.4.2. Mapa de orientación.
	- 6.4.3. Mapa de pendientes.
	- 6.4.4. Mapa de visibilidad.
	- 6.4.5. Lista de curvas de nivel.
	- 6.4.6. Mapa de densidades.
	- 6.4.7. Mapas de distancias euclidianas.
	- 6.4.8. Reclasificación.
	- 6.4.9. Calculadora de mapas.
	- 6.4.10. Extracción por polígono, consulta de
- atributos.
	- 6.4.11. Extraer valores según puntos.
- 6.5. Delimitación de una cuenca hidrográfica.
	- 6.5.1. Operaciones de relleno.
- 6.5.2. Dirección de flujo.
- 6.5.3. Acumulación de flujo.
- 6.5.4. Generar cuenca hidrográfica.

### 7. El Model Builder.

- 7.1. ¿Qué es el Model Builder?
- 7.2. Elementos del Model Builder.
- 7.3. Generando un modelo.
- 7.4. Incorporación del modelo como Toolbox.

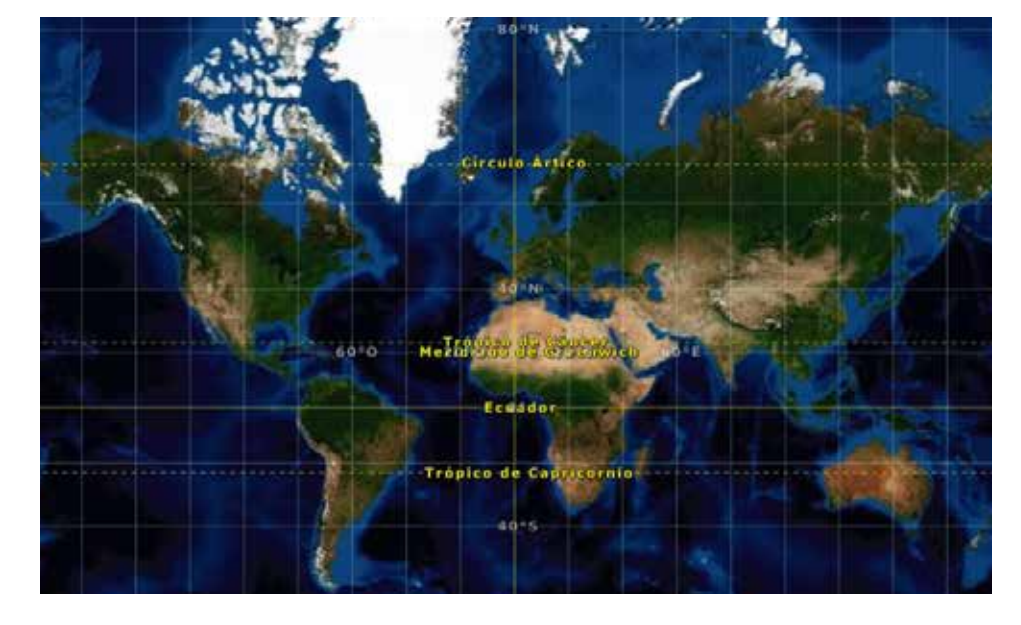

Durante el curso se realizan proyectos reales con los que se pone en práctica los conocimientos adquiridos.

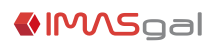

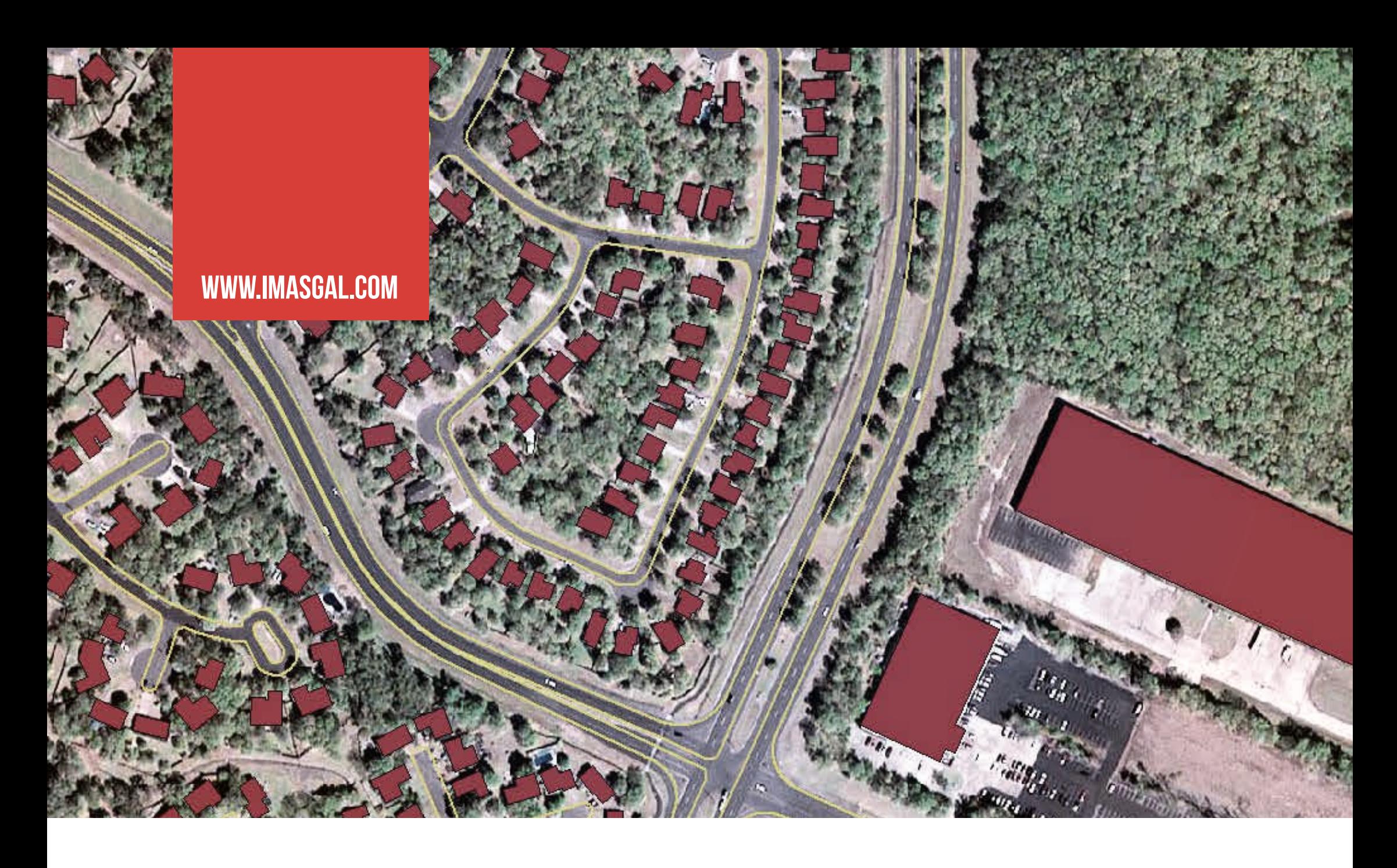

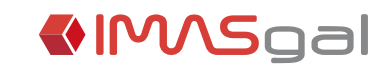

imasgal@imasgal.com +34 982 803 001 Av. das Américas, 83, entlo B 27004 Lugo

Imasgal Técnica, S.L.